# *eBooks: A Quick Introduction*

## **About this Free Service**

Members of any library in the **Ramapo Catskill Library System (RCLS)** can enjoy free access to eBooks! **OverDrive** is both the name and the provider of this service.

Many eBooks can be viewed (or in the case of **eAudiobooks**, *heard*) right on your computer! Other electronic files can be transferred to various digital devices (e.g. iPads, MP3 players) or eReaders.

### **Getting Started**

Please start with **Overdrive Help Pages** at **help.overdrive.com**

OverDrive provides step-by-step instructions specifically for your computer, smartphone, eReader, and other compatible devices.

If you're interested in learning **what works with OverDrive**, you can reach their list of compatible devices through this link: **www.thrall.org/odev**

## **Finding eBooks**

Once you're ready, please visit the **efiles.rcls.org** website. This is our library system's eBooks site! Here's an idea of what you will see:

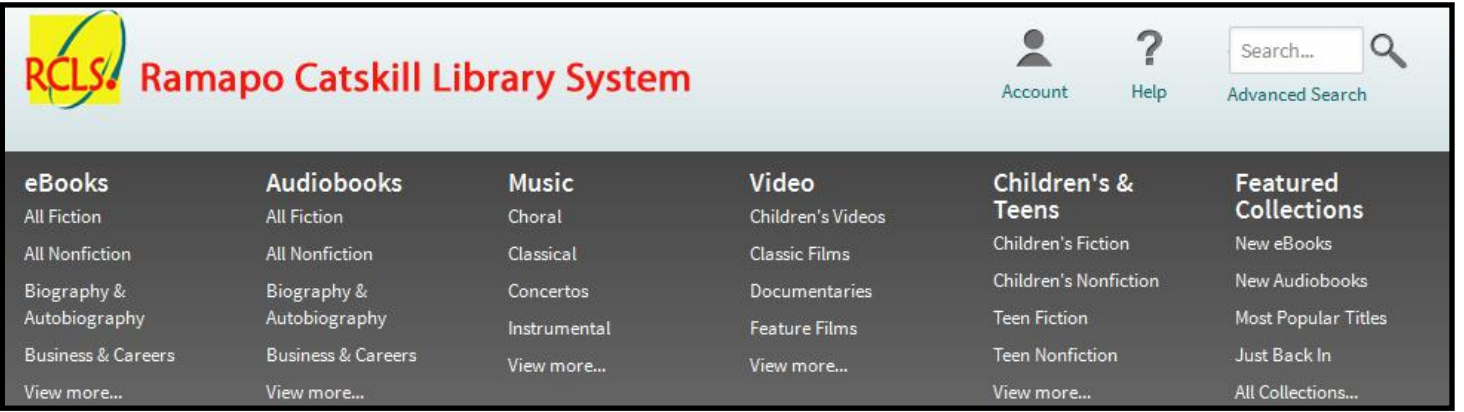

We suggest you **log in** right away so you can see *all* the materials your library owns.

To do this, just click on **Account** at the top of the page and enter your library card number (no spaces) and your **PIN** (usually the last **four digits** of your **phone number**).

You can **browse** or **search**. You can browse by topic, genre, audience (e.g. Children or Teen), and more. You can also use the **search box** or **Advance Search** to locate books by title, author, or topic.

#### **(continued)**

#### **Finding eBooks** (continued)

After you search or browse, you'll see book covers. There's an **Available Now** button you can click to see items currently available for check out.

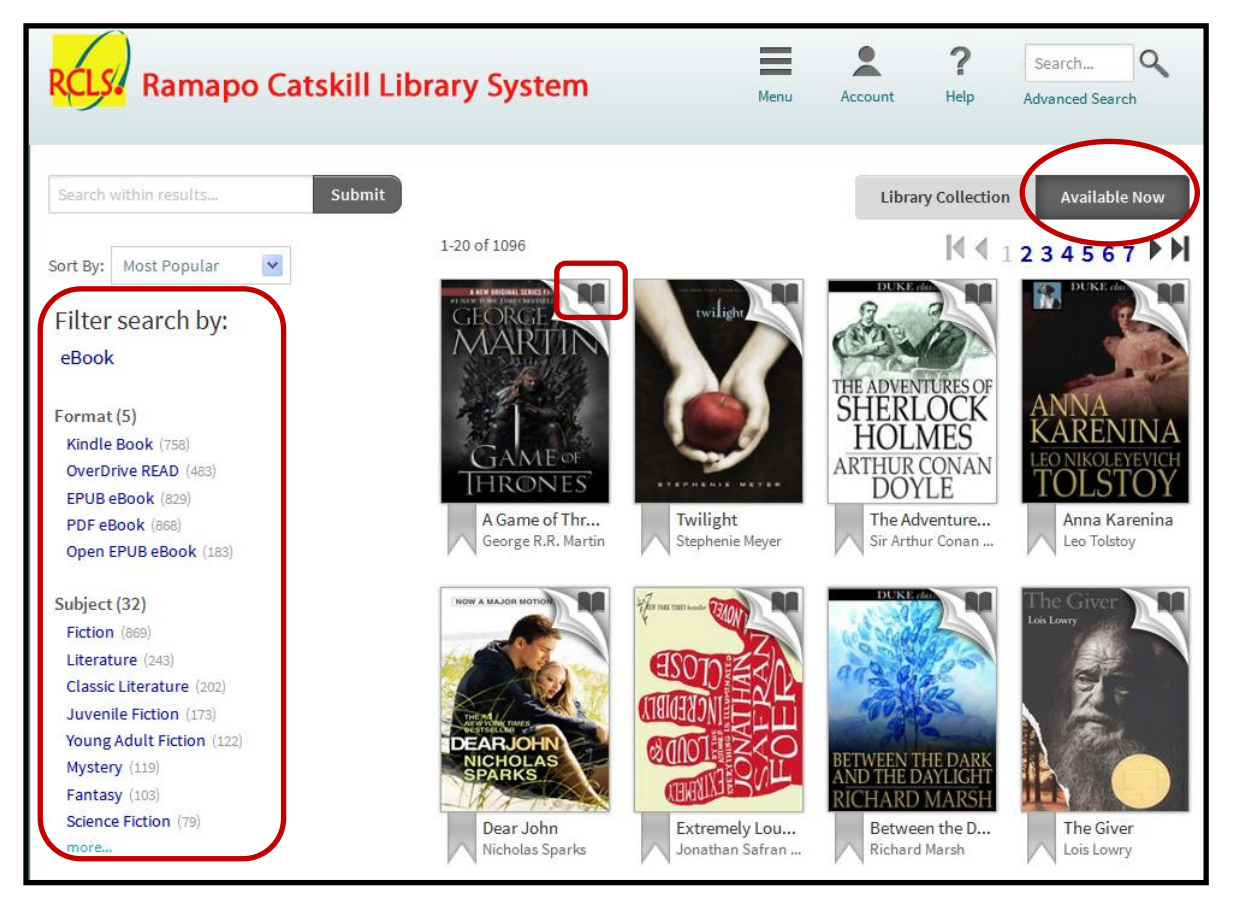

Some eBooks – just like *regular books* – might already be *checked out* to someone, but that's not a problem! You can "**reserve**" an item (i.e. place yourself on a waiting list) and check it out later!

The *upper right corner* of each book shows if it's **available integrate** or *not*:

**Search filters** (pictured above on the left) help you view titles by **format**, **subject**, **publisher**, **language**, **grade level**, **ratings**, and / or **device** (eReader, smartphone, etc.).

#### **Downloading eBooks**

You can **click** on any **title** (book cover) in the search results for more information – or to "**download**" (i.e. "get the book!") if it is available and compatible with whatever device you have.

OverDrive eBooks only work for the duration of your checkout (**three weeks** by default, unless you opt for one or two weeks in your **Account** settings).

**Not all electronic files can be transferred.** Please check the **Digital Rights Information** section on each item's information page within the eBooks catalog to learn what can be done per title.

Unlike regular books, eBooks never need to be "returned": they simply expire when their "**due date**" is reached and you can **delete** (remove) them at any time from your computer or device.

You can check how long you have to read an item by logging into your **Account** and clicking on the **Bookshelf** link. You can also review your **Holds** (reserved items, if any) and **Settings** (lending duration options) in this area.

#### **Troubleshooting & Tech Support**

If you experience difficulties, please visit the **OverDrive Help** site at **help.overdrive.com** and very carefully review their instructions for your computer or device. Please be sure you have installed the **required software** (or "app"). If, after doing so, you still require assistance, you may file a request for support from **RCLS**. Please follow this link to reach their support form: **www.thrall.org/esupport**